# **Инструкция**

## **По обновлению технологической сборки прототипа программного продукта «РЕД КВАНТ»**

#### **Пункт 1**

Скачать новую версию проекта.

Проект программного продукта «РЕД КВАНТ» доступен по следующей ссылке: <https://github.com/javaronok/ignite/archive/refs/heads/ignite-2.8.1.zip>

## **Пункт 2**

Распаковать проект и перейти в каталог проекта программного продукта «РЕД КВАНТ».

## **Пункт 3**

Собрать проект.

Для сборки необходимо выполнить следующие команды (на компьютере должен быть установлен *maven*, а также *java 1.8*):

mvn clean install -Pall-java,licenses -DskipTests mvn initialize -Prelease

В каталоге *./target/bin* появится архив *apache-ignite-<version>-bin.zip*. Проект программного продукта «РЕД КВАНТ» собран.

## **Пункт 4**

Перейти в каталог *docker/apache-ignite* и скопировать в него ранее созданный архив *../target/bin/apache-ignite-\*.zip*. Распаковать архив.

## **Пункт 5**

Проверить запущен ли контейнер со старой версией проекта командой:

Если контейнер запущен, остановить его:

docker stop <название контейнера>

#### **Пункт 6**

Удалить контейнер со старой версией проекта командой:

docker rm <название контейнера>

#### **Пункт 7**

Удалить образ со старой версией проекта командой:

docker rmi <IMAGE ID>

#### **Пункт 8**

Собрать *docker*-образ с новой версией проекта. Для этого на компьютере должен быть установлен *Docker*.

Выполнить команду:

docker build . -t apacheignite/ignite[:<version>]

#### **Пункт 9**

Проверить, что *docker*-образ собрался с помощью команды:

docker images

В результате должен быть получен следующий вывод (Рис. 1)

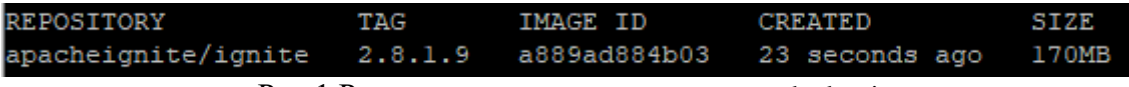

Рис.1 Результат выполнения команды docker images

Запустить контейнер.

*Docker-*образ предоставляет возможность использовать порты *11211, 47100, 47500, 49112, 10800, 8080*, которые также могут быть откры при запуске контейнера.

Например, чтобы подключить тонкий клиент к узлу, работающему внутри контейнера, нужно открыть порт *10800*:

docker run -d -p 10800:10800 apacheignite/ignite[:<version>]

И проверить, что контейнер запущен, с помощью команды:

docker ps

В результате должен быть получен следующий вывод (Рис. 2)

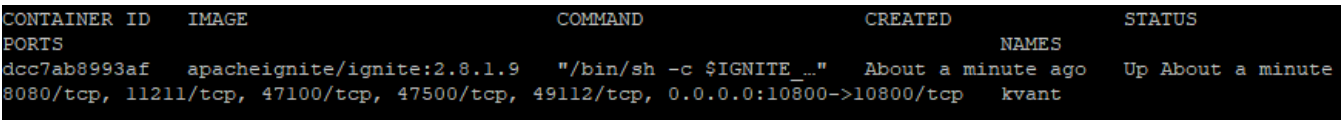

Рис.2 Результат выполнения команды docker ps